# **AQUA-GYM – FONCTIONNEMENT ET RÈGLEMENTS**

### **RÈGLEMENTS GÉNÉRAUX**

- L'abonnement Aqua-gym un **maximum de 5 entraînements par semaine** *(du dimanche au samedi)*. Chaque plage horaire doit être réservée par le biais du système de réservation en ligne *[agccs.reginaassumpta.com](http://agccs.reginaassumpta.com/)* ;
- **Délais de réservation** : les réservations d'une journée sont ouvertes 6 jours à l'avance. *Exemple :* les réservations pour le mardi seront ouvertes le mercredi de la semaine précédente à 8 h ;
- Si vous êtes dans l'impossibilité de vous présenter, **vous devez annuler votre réservation** en utilisant le système de réservation, **au moins 2 heures** avant le début de votre entraînement. *Note :* pour une annulation dans la dernière heure, le cours est tout de même retiré du quota de 5 ;
- Vous devez présenter votre carte de membre afin de vous identifier au comptoir de l'Accueil. En tout temps, vous devez avoir votre carte sur le bord de la piscine à des fins d'identification.

#### **UTILISATION DU SYSTÈME**

- À l'inscription, votre dossier est créé. Votre nom d'usager sera par défaut votre numéro de membre ;
- Par la suite, vous recevrez un courriel de confirmation afin de finaliser votre inscription par la création du mot de passe. *Attention :* le courriel de confirmation peut se retrouver dans le dossier « courrier indésirable ». Le cas échéant, vous devez désigner l'expéditeur comme « expéditeurs approuvés » ;
- Dans la grille de réservation, le système affiche uniquement les choix disponibles : réservation, liste d'attente si le cours est complet et annulation. *Note :* Un courriel de confirmation est envoyé pour chaque action faite dans le système. Un simple clic sur le lien valide votre opération ;
- Le système vous permet de visualiser les 7 prochains jours de réservation ainsi que le nombre de plages horaires réservées dans la semaine actuelle.

## **LISTE D'ATTENTE**

- L'inscription en liste d'attente est gérée par **ordre prioritaire, jusqu'à 2h avant le cours**. Les places des plages libérées sont alors attribuées selon l'ordre d'inscription à la liste d'attente. Un courriel est envoyé pour confirmer l'attribution de la place et le retrait d'un cours au quota hebdomadaire ;
- **Moins de 2h avant le cours**, les places libérées seront attribuées sous la forme « **premier arrivé, premier**  servi ». Les membres de la liste d'attente recevront un courriel et le 1<sup>er</sup> qui cliquera sur le lien aura la place. *Note :* Un membre ayant atteint son quota hebdomadaire ne pourra pas prendre une de ces places ;
- Si le membre n'a plus d'intérêt à intégrer le cours, il peut se désinscrire de la liste d'attente. Les membres peuvent suivre l'évolution de leur place en liste d'attente directement sur la grille du système de réservation.

## **AUTRES**

- En cas d'annulation ou de modifications de plages horaires, un courriel sera envoyé aux membres concernés (liste de classe et liste d'attente) ;
- Grâce à votre dossier personnel, vous pourrez modifier vos informations (courriel, mot de passe) de façon autonome et sécurisée.

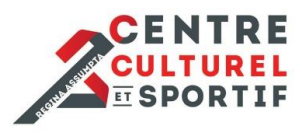

**CENTRE CULTUREL ET SPORTIF REGINA ASSUMPTA 0** 514 382-9998 WWW.REGINAASSUMPTA.COM